# 在 R Markdown 文档中使用中文

谢益辉 邱怡轩 于淼

## **目录**

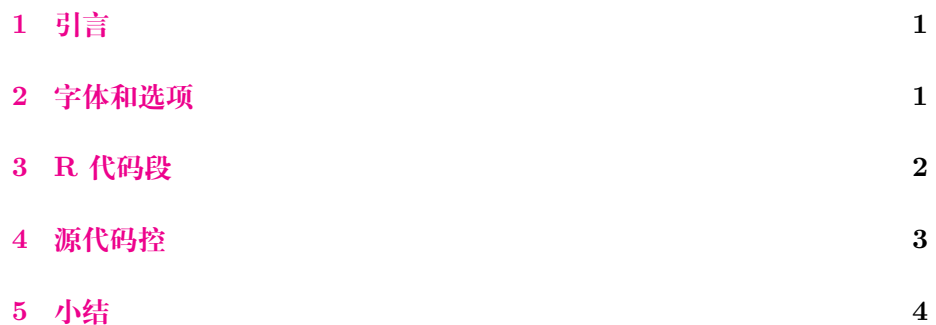

**1 引言**

<span id="page-0-0"></span>中文 LaTeX 文档并非难题。当然这句话得站在巨人 [CTeX](http://ctex.org) 的肩膀上才 能说,它让我们只需要一句

\documentclass{ctexart} *%* 或者*ctexrep/ctexbook*

或者

\usepackage{ctex}

<span id="page-0-1"></span>就轻松搞定中文 LaTeX 排版问题。

# **2 字体和选项**

LaTeX 包**[ctex](http://ctan.org/pkg/ctex)**支持若干种字体选项,如果你是 **ctex** 老用户,请注意这 里我们要求的最低版本是 2.2,你可能需要升级你的 LaTeX 包。从版本 2.0 ---

开始,**ctex** 支持根据不同操作系统自动选择中文字体,简直是为人类进步 作出了巨大贡献,我们再也不必费尽口舌向用户解释"啊,你用 Windows 啊,那么你该使用什么字体;啊,你用 Mac 啊,又该如何如何"。

下面的 YAML 元数据应该能满足多数用户的需求,主要设置两项参数: 文档类为 ctexart(当然也可以是别的类),输出格式为 rticles::ctex, 其默认 LaTeX 引擎为 XeLaTeX (真的, 别纠结你的旧爱 PDFLaTeX 了)。

```
documentclass: ctexart
output: rticles::ctex
---
```
rticles::ctex 的参数都是普通的 pdf\_document 参数,参见文档 **rmarkdown** 包的文档,这里就不赘述了。

Windows 和 Mac 用户应该都已经有自带的中文字体了。Linux 用户可 以考虑 [Fandol](http://ctan.org/pkg/fandol) 字体,它号称是免费的,不过我们也没太搞清楚它的来头。如 果你不想操心这些问题,我们强烈建议你卸载你当前的 LaTeX 套装(TeX Live 或 MiKTeX 或 MacTeX), 换上 TinyTeX, 一切将会自动化搞定。

devtools**::install\_github**(**c**('rstudio/rmarkdown', 'yihui/tinytex')) tinytex**::install\_tinytex**()

#### **3 R 代码段**

<span id="page-1-0"></span>R 代码用 R Markdown 的语法嵌入,即三个反引号开始一段代码 ```{r} 和三个反引号 ``` 结束一段代码:

```
options(digits = 4)
fit = lm(dist - speed, data = cars)coef(summary(fit))
```
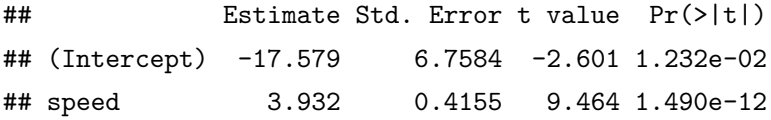

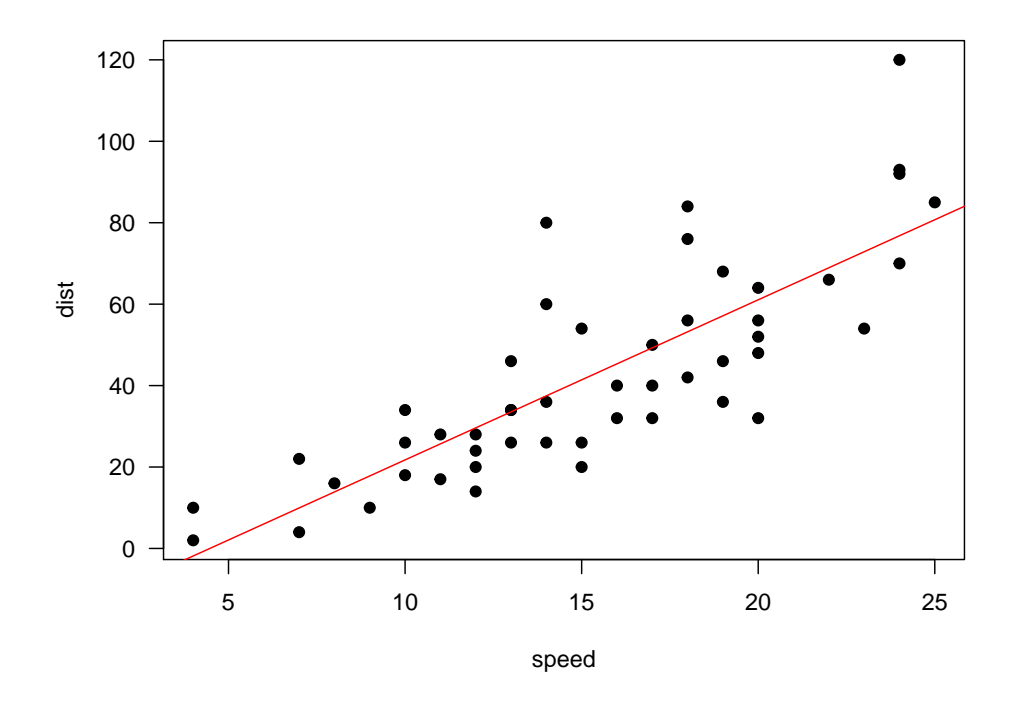

图 1: cars 数据散点图以及回归直线。

 $b = \text{coeff}(\text{fit})$ 

上面回归方程中的斜率是 3.9324,完整的回归方程为:

*Y* = *−*17*.*5791 + 3*.*9324*x*

画图当然也是木有问题的啦,想画就说嘛,不说我怎么知道你想画呢?

```
par(max = c(4, 4, .1, .1), las = 1)plot(cars, pch = 19)
abline(fit, col = 'red')
```
请不要问我为什么图浮动到下一页去了,这么初级的 LaTeX 问题问出 来信不信我扁你。

# **4 源代码控**

<span id="page-2-0"></span>这里提供的 rticles 模板可能由于种种原因不能满足客官的要求,LaTeX 用户就是这样永无止境地调格式(唉,跟 Word 用户到底有啥区别呢)。若

真是需要调整,你可以复制一份默认模板去改,如前面所说,本文档的模板 是 rticles::ctex\_template(),它是一个文本文件。若熟悉 LaTeX 的话 一看就明白,只不过里面有些 Pandoc 变量而已;若不熟悉 LaTeX 我们在 这里说了也白说,花几天时间好好啃一啃 LaTeX 入门手册吧。

本文档所用的模板是从 Pandoc 默认 LaTeX 模板基础上做了少许改 动而来的: [https://github.com/yihui/pandoc-templates/blob/ctex/default.](https://github.com/yihui/pandoc-templates/blob/ctex/default.latex) [latex](https://github.com/yihui/pandoc-templates/blob/ctex/default.latex) 具体改动从 GIT 提交消息日志中可以看到,主要就是去掉了 mathspec 包和 hyperref 包。

## **5 小结**

<span id="page-3-0"></span>事实证明我们可以理直气壮地通过 XeLaTeX 将中文 R Markdown 转 化为 PDF 文档, 麻麻再也不用担心我的论文满屏幕都是反斜杠, 朕养完 小白鼠之后终于不必先折腾三个小时 LaTeX 再开始写实验报告了:打开 RStudio, 菜单 File > New File > R Markdown, 然后从模板中选择 CTeX Documents, 搞定。